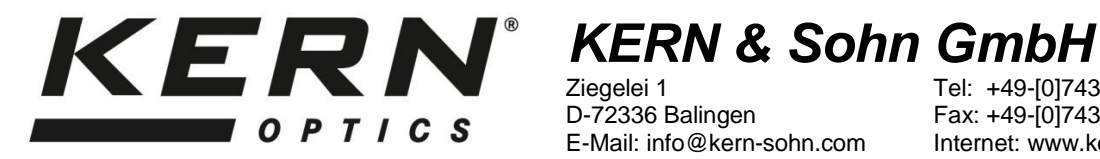

Ziegelei 1 D-72336 Balingen E-Mail: [info@kern-sohn.com](mailto:info@kern-sohn.com) Tel: +49-[0]7433- 9933-0 Fax: +49-[0]7433-9933-149 Internet: [www.kern-sohn.com](http://www.kern-sohn.com/)

# **User instructions Microscope camera**

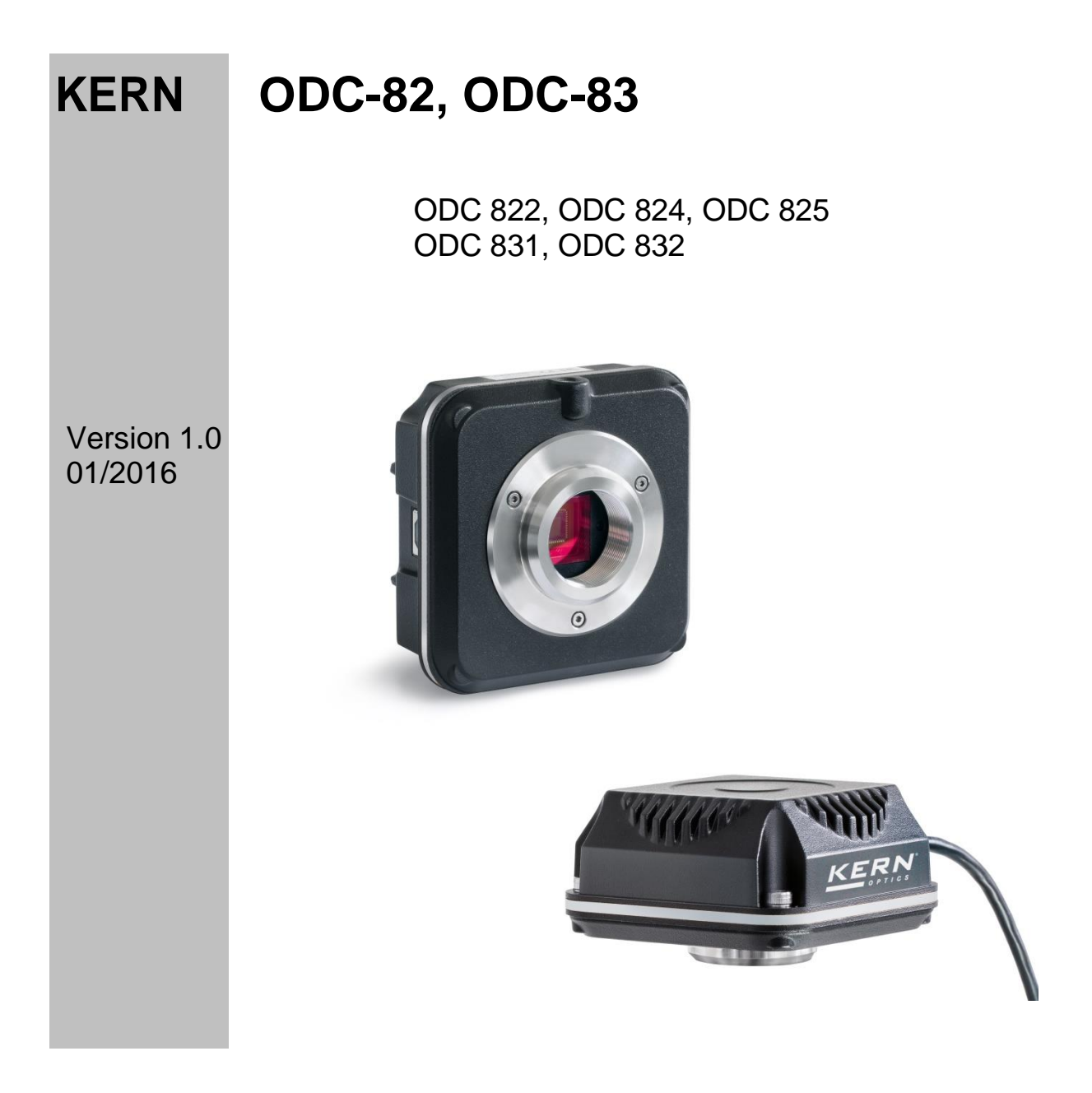

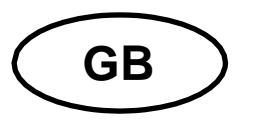

# **KERN ODC-82, ODC-83**

Version 1.0 01/2016 **User instructions Microscope camera**

#### **Before use**

You should ensure that the device is not exposed to direct sunlight, temperatures which are too high or too low, vibrations, dust or a high level of humidity. The ideal temperature range is between 0 and 40°C and a relative humidity of 85%

should not be exceeded.

Always make sure that you use an approved power cable. Thus possible damages by reason of the development of overheating (fire hazard) or an electric shock can be prevented.

Do not open the housing and touch the internal component. There is the risk of damaging them and affecting the functionality of the camera.

In order to carry out cleanings always disconnect the power cable from the camera.

Always keep the sensor clear from dust and do not touch it. Otherwise there is the risk of affecting the microscopic image. In case of non-use always attach the protective covers.

#### **Model KERN Resolution Interface Sensor Frame rate Colour / Monochrome Supported operating systems ODC 822** 1,3 MP USB 2.0 1/3" CMOS 15 - 48 fps Colour Win, XP, Vista, 7, 8, 10 **ODC 824** 3,1 MP USB 2.0 1/2" CMOS 11,5 - 45 fps Colour Win, XP, Vista, 7, 8, 10 **ODC 825** 5,1 MP USB 2.0 1/2,5" CMOS 6,8 -55 fps Colour Win, XP, Vista, 7, 8, 10 **ODC 831** 3,1 MP USB 3.0 1/3" CMOS 27,3 – 53,3 fps Colour Win, XP, Vista, 7, 8, 10 **ODC 832** 5,1 MP USB 3.0 1/2,5" CMOS 14,2 - 101,2 Colour Win, XP, Vista, 7, 8, 10

#### **Technical data**

## **Scope of delivery**

- Microscope camera
- USB cable
- Object micrometre for calibration
- Software CD
- Eyepiece adapter  $(\emptyset$  23,2 mm)
- Adjustment rings ( $\emptyset$  30.0 mm +  $\emptyset$  30.5 mm) for evepiece adapter

# **Mounting**

- 1. Unscrew the black cover at the bottom of the camera.
- 2. The thread, where the cover was attached, is a standardised C mount thread. Thus there are special C mount adapter needed for the connection to a microscope.
- 3. For the mounting to the microscope the C mount adapter is attached to the connection point of the microscope. After that the camera has to be screwed onto the C mount adapter.

### **Important:**

**The choosing of the right C mount adapter depends on the used microscope model. It has to be an adapter, which is adjusted to the construction of the microscope and recommended by the manufacturer as appropriate for the relevant microscope.**

4. If necessary, adjust the microscope according to the trinocular usage (with help of the trino toggle rod / trino toggle wheel).

# **PC connection**

- 1. Establish USB connection via USB cable.
- 2. Installing the software with help of the CD. *Detailed instructions can be found in the supplied "readme"-file.*
- 3. Both the supplied "Help"-files and the software-internal "User Guide" include all information and instructions about the operation of the software or of digital microscopy.